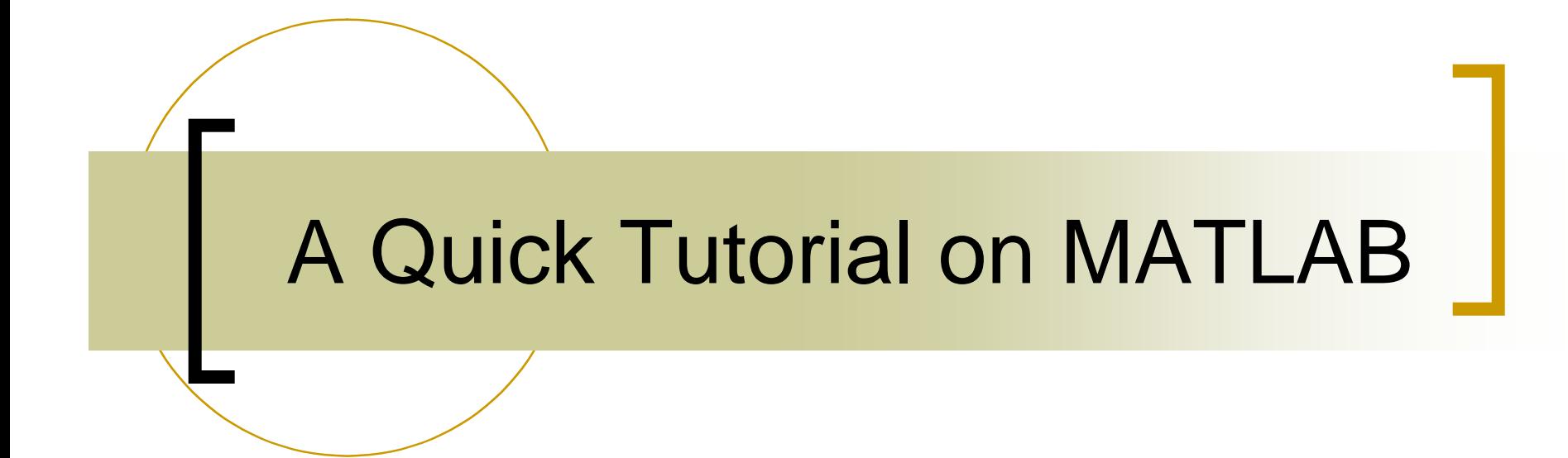

Gowtham Bellala

## MATLAB

- **MATLAB** is a software package for doing numerical computation. It was originally designed for solving linear algebra type problems using matrices. It's name is derived from MATrix LABoratory.
- **MATLAB** has since been expanded and now has built-in functions for solving problems requiring data analysis, signal processing, optimization, and several other types of scientific computations. It also contains functions for 2-D and 3-D graphics and animation.

#### MATLAB Variable names

- **November 12 Sensitive.** Variable names are case sensitive.
- **Number 1** Variable names can contain up to 63 characters (as of MATLAB 6.5 and newer).
- **Number 1** Variable names must start with a letter and can be followed by letters, digits and underscores.

```
Examples :
>> x = 2;>> abc_123 = 0.005;
\Rightarrow 1ab = 2;
Error: Unexpected MATLAB expression
```
#### MATLAB Special Variables

- **pi** Value of  $\pi$
- **EXECUSE:** Smallest incremental number
- **n** inf **Infinity**
- **NaN** Not a number e.g. 0/0
- **i** and j i = j = square root of -1
- **F** realmin The smallest usable positive real number
- **Falmax** The largest usable positive real number

# MATLAB Relational operators

**MATLAB supports six relational operators.** 

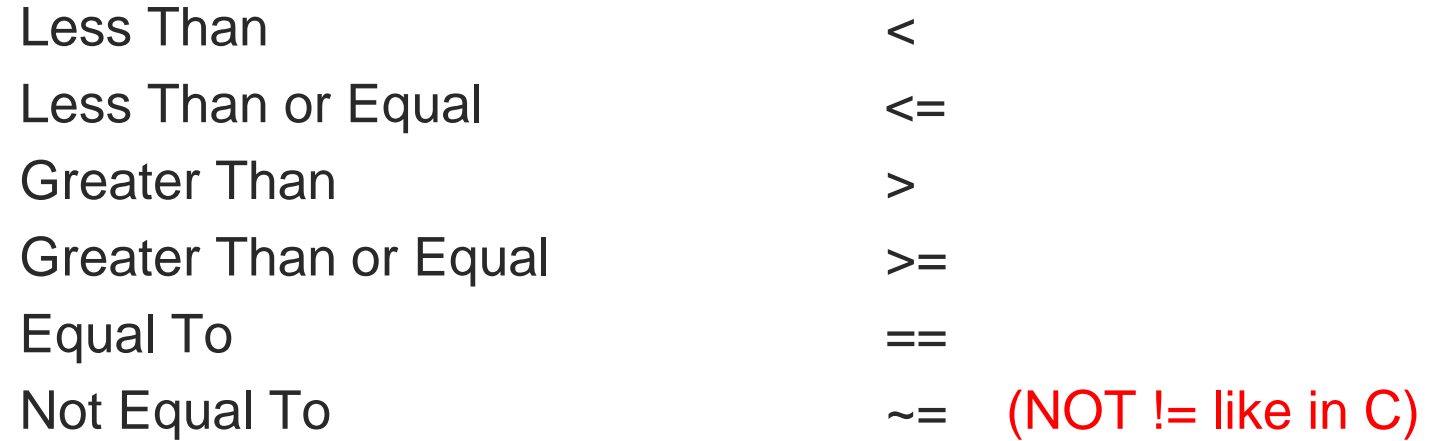

# MATLAB Logical Operators

MATLAB supports three logical operators.

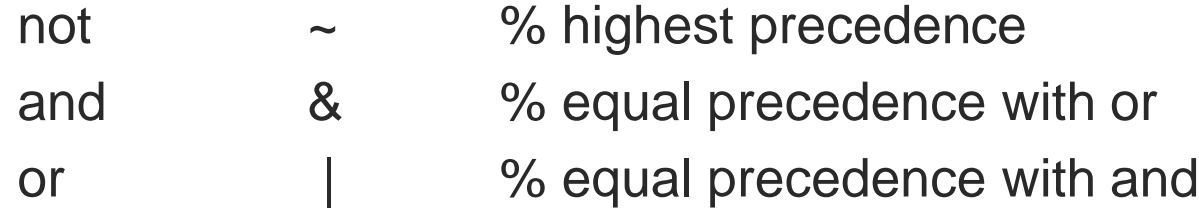

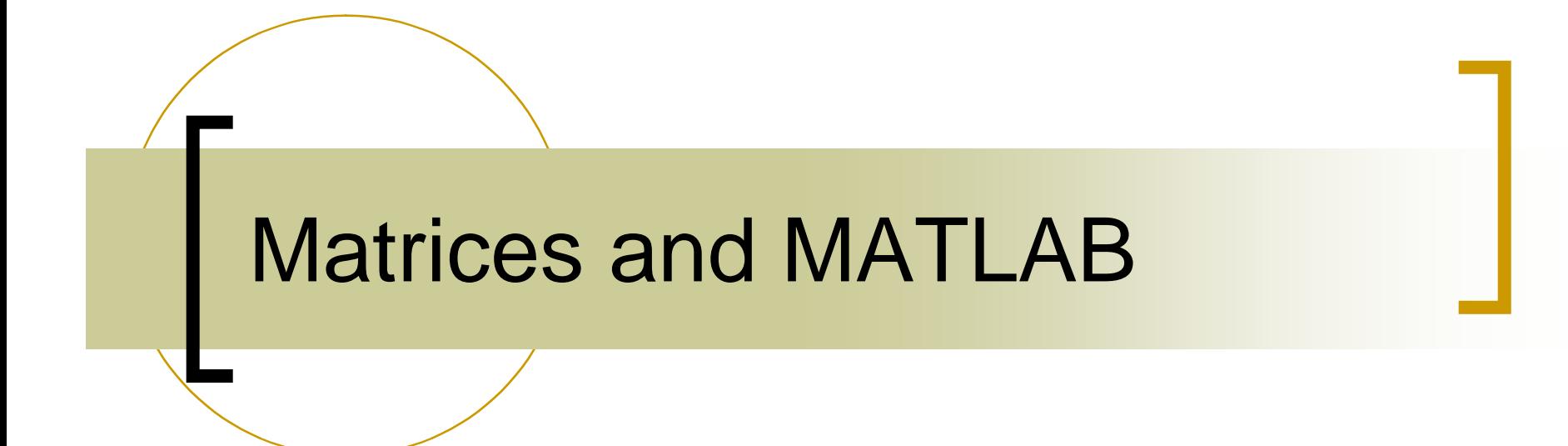

# MATLAB Matrices

- **MATLAB treats all variables as matrices. For our purposes a** matrix can be thought of as an array, in fact, that is how it is stored.
- **NUMBER 19 Vectors are special forms of matrices and contain only one** row OR one column.
- Scalars are matrices with only one row AND one column

#### Generating Matrices

**A scalar can be created in MATLAB as follows:** 

 $>> x = 23;$ 

**A matrix with only one row is called a row vector. A row vector** can be created in MATLAB as follows (note the commas):

```
>> y = [12,10,-3]
y =12 \t 10 \t -3
```
**A matrix with only one column is called a column vector. A** column vector can be created in MATLAB as follows:

```
>> z = [12;10;-3]
Z =12
   10
   -3
```
#### Generating Matrices

- **MATLAB treats row vector and column vector very differently**
- **A matrix can be created in MATLAB as follows (note the** commas and semicolons)

```
>> X = [1,2,3;4,5,6;7,8,9]
X =1 2 3
  4 5 6
  7 8 9
```
#### Matrices must be rectangular!

#### The Matrix in MATLAB

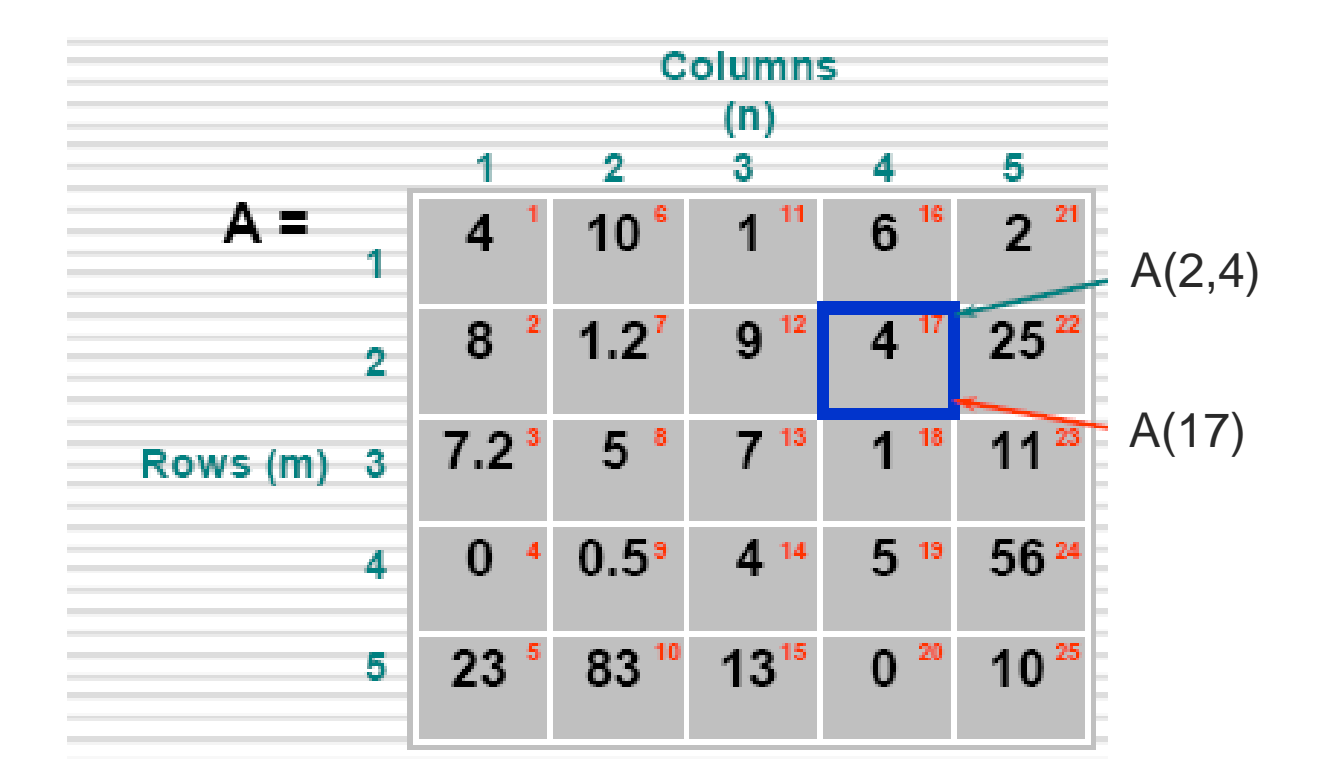

Note: Unlike C, MATLAB's indices start from 1

## Extracting a Sub-matrix

 A portion of a matrix can be extracted and stored in a smaller matrix by specifying the names of both matrices and the rows and columns to extract. The syntax is:

sub\_matrix = matrix ( $r1$  :  $r2$ ,  $c1$  :  $c2$ );

where r1 and r2 specify the beginning and ending rows and c1 and c2 specify the beginning and ending columns to be extracted to make the new matrix.

#### Extracting a Sub-matrix

```
Example :
   >> X = [1,2,3;4,5,6;7,8,9]
   X =1 2 3
      4 5 6
      7 8 9
   \Rightarrow X22 = X(1:2, 2:3)
   X22 =2 3
         5 6
                                   \Rightarrow X13 = X(3,1:3)
                                   X13 =7 8 9
                                   \Rightarrow X21 = X(1:2,1)
                                   X21 =1
                                          4
```
#### Matrix Extension

- $\bullet \quad \Rightarrow \quad a = [1, 2i, 0.56]$  $a =$ 1 0+2i 0.56  $\Rightarrow$  a(2,4) = 0.1  $a =$ 1 0+2i 0.56 0 0 0 0 0.1
- $\blacksquare$  repmat replicates and tiles a matrix  $\Rightarrow$  b = [1,2;3,4]  $b =$ 1 2 3 4  $\text{>>}$  b\_rep = repmat(b, 1, 2)  $b$ \_rep = 1 2 1 2 3 4 3 4
- **Concatenation** >>  $a = [1, 2; 3, 4]$  $a =$ 1 2 3 4 >>  $a_{cat} = [a, 2*a; 3*a, 2*a]$ a  $cat =$ 1 2 2 4 3 4 6 8 3 6 2 4 9 12 6 8

NOTE: The resulting matrix must be rectangular

#### Matrix Addition

- Increment all the elements of a matrix by a single value  $>> x = [1, 2; 3, 4]$  $x =$ 1 2 3 4  $>> y = x + 5$  $y =$ 6 7 8 9
- **Adding two matrices**  $\gg$  xsy = x + y xsy = 7 9 11 13  $>> z = [1, 0.3]$  $Z =$ 1 0.3  $>>$   $XSZ = X + Z$ ??? Error using => plus Matrix dimensions must agree

#### Matrix Multiplication

**Natrix multiplication** >> a =  $[1,2;3,4]$ ; (2x2)  $\Rightarrow$  b = [1,1]; (1x2)  $\Rightarrow$  c =  $b^*a$  $C =$ 4 6  $\Rightarrow$  c =  $a * b$ 

**Element wise multiplication** >>  $a = [1, 2; 3, 4];$ >> b =  $[1, \frac{1}{2}; 1/3, \frac{1}{4}]$ ;  $\Rightarrow$  c = a.\*b  $C =$ 1 1 1 1

??? Error using ==> mtimes Inner matrix dimensions must agree.

#### Matrix Element wise operations

- $\bullet$  >> a =  $[1,2;1,3]$ ;  $\Rightarrow$  b = [2,2;2,1]; **Element wise division**  $>> c = a. / b$  $c =$ 0.5 1 0.5 3 **Element wise multiplication**  $>> c = a.*b$  $C =$ 2 4 2 3  $C =$ 1 4 1 9  $C =$ 1 4 1 3
- **Element wise power operation**  $>> c = a.^2$  $>> c = a.^{b}$

#### Matrix Manipulation functions

- **zeros : creates an array of all zeros,**  $\qquad \qquad \text{Ex: } x = \text{zeros}(3,2)$
- ones : creates an array of all ones,  $Ex: x = ones(2)$
- **e** eye : creates an identity matrix,  $\qquad \qquad \text{Ex: } x = eye(3)$
- 
- rand : generates uniformly distributed random numbers in  $[0,1]$
- diag : Diagonal matrices and diagonal of a matrix
- size : returns array dimensions
- **E** length : returns length of a vector (row or column)
- **det** : Matrix determinant
- **n** inv : matrix inverse
- **E** eig : evaluates eigenvalues and eigenvectors
- **rank**  $\blacksquare$  rank of a matrix
- **find : searches for the given values in an array/matrix.**

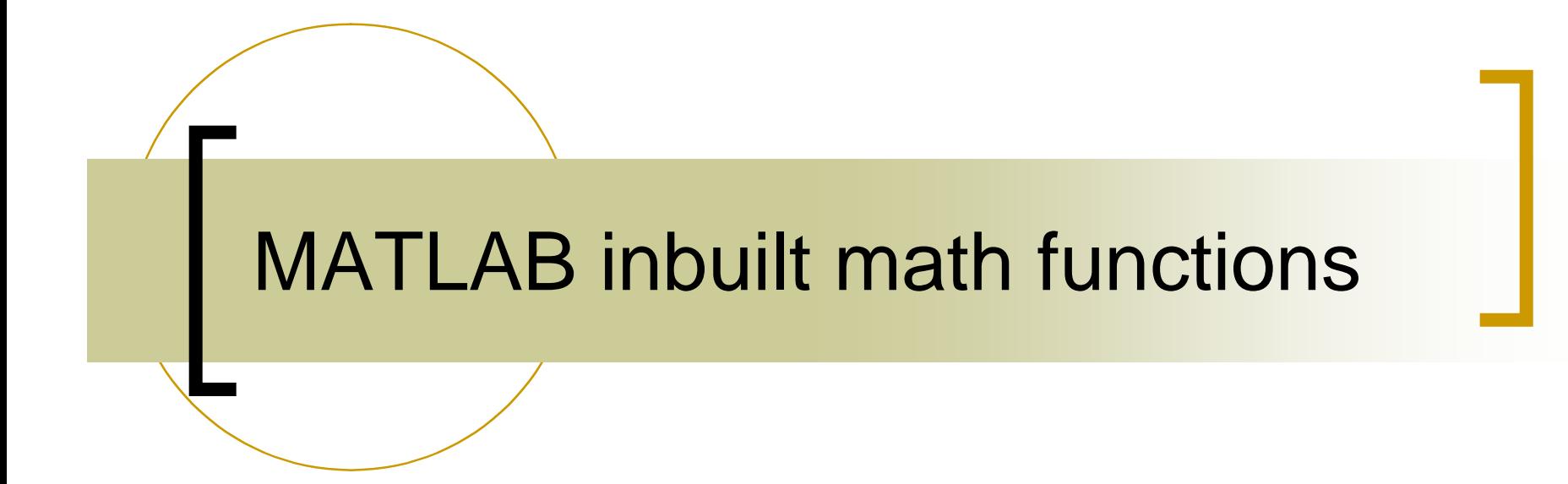

#### Elementary Math functions

- $\blacksquare$  abs  $\blacksquare$  finds absolute value of all elements in the matrix
- **sign by signum function**
- sin, cos, ... Trignometric functions
- asin, acos... Inverse trignometric functions
- **EXP Exponential**
- **log,log10** natural logarithm, logarithm (base 10)
- $\blacksquare$  ceil, floor round towards +infinity, -infinity respectively
- **n** round round towards nearest integer
- real, imag real and imaginary part of a complex matrix
- sort sort elements in ascending order
- 

## Elementary Math functions

- **sum, prod** summation and product of elements
- **n** max, min maximum and minimum of arrays
- $\blacksquare$  mean, median average and median of arrays
- **std, var** Standard deviation and variance

*and many more…*

# Graphics Fundamentals

Example 1: Plot sin(x) and cos(x) over  $[0,2\pi]$ , on the same plot with different colours

Method 1:

```
>> x = 1inspace(0,2*pi,1000);
```

```
\Rightarrow y = sin(x);
```

```
>> z = cos(x);
```
>> hold on;

```
\Rightarrow plot(x,y,'b');
```
- >>  $plot(x, z, 'q')$ ;
- >> xlabel 'X values';
- >> ylabel 'Y values';

```
>> title 'Sample Plot';
```
>> legend ('Y data','Z data');

>> hold off;

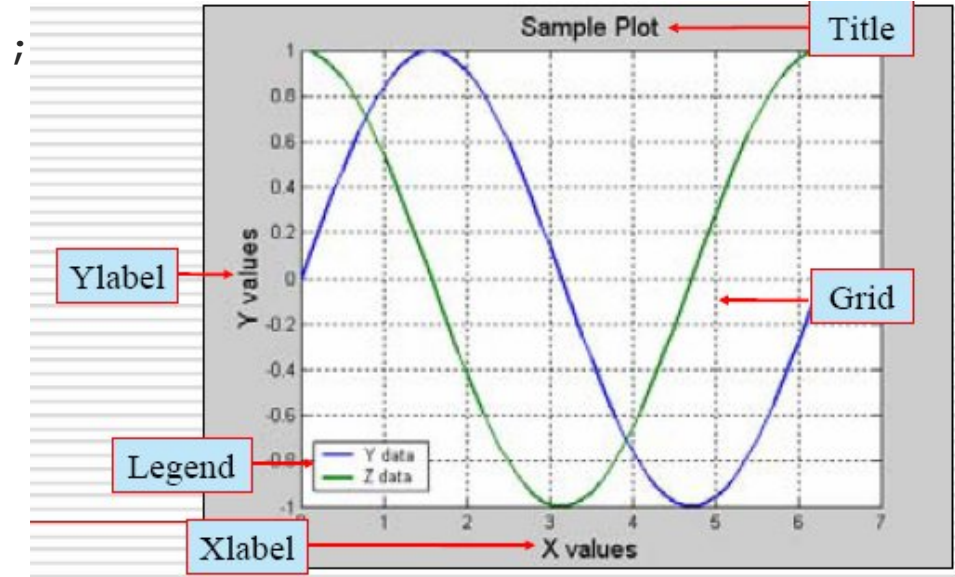

Method 2: >> x = 0**:**0.01**:**2\*pi;  $>> y = sin(x);$  $>> z = cos(x);$ >> figure >>  $plot (x,y,x,z);$ >> xlabel 'X values'; >> ylabel 'Y values'; >> title 'Sample Plot';

- >> legend ('Y data','Z data');
- >> grid on;

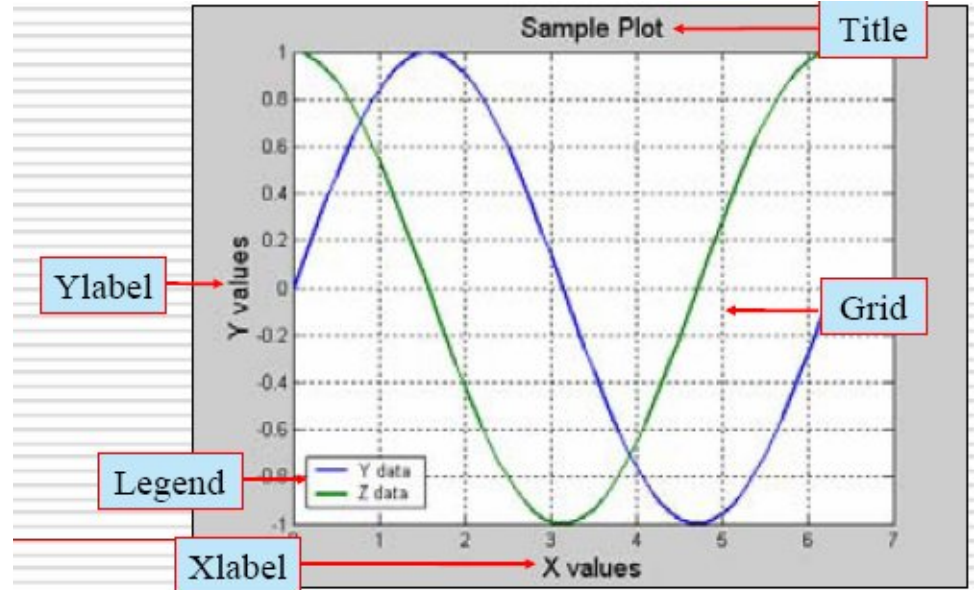

**EXample 2: Plot the following function**  $\overline{\mathcal{L}}$  $\left\{ \right.$  $\int$  $\leq t \leq$  $\leq$  t  $\leq$  $=$  $1/t \t 1 \le t \le 6$  $0 \le t \le 1$  $t \quad 1 \leq t$  $t \qquad 0 \leq t$ *y*

Method 1:

- >> t1 = linspace(0,1,1000);
- >> t2 = linspace(1,6,1000);
- $>> y1 = t1;$
- >> y2 = 1**./** t2;
- >>  $t = [t1, t2];$
- >>  $y = [y1, y2]$ ;
- >> figure
- >>  $plot(t,y)$ ;
- >> xlabel 't values', ylabel 'y values';

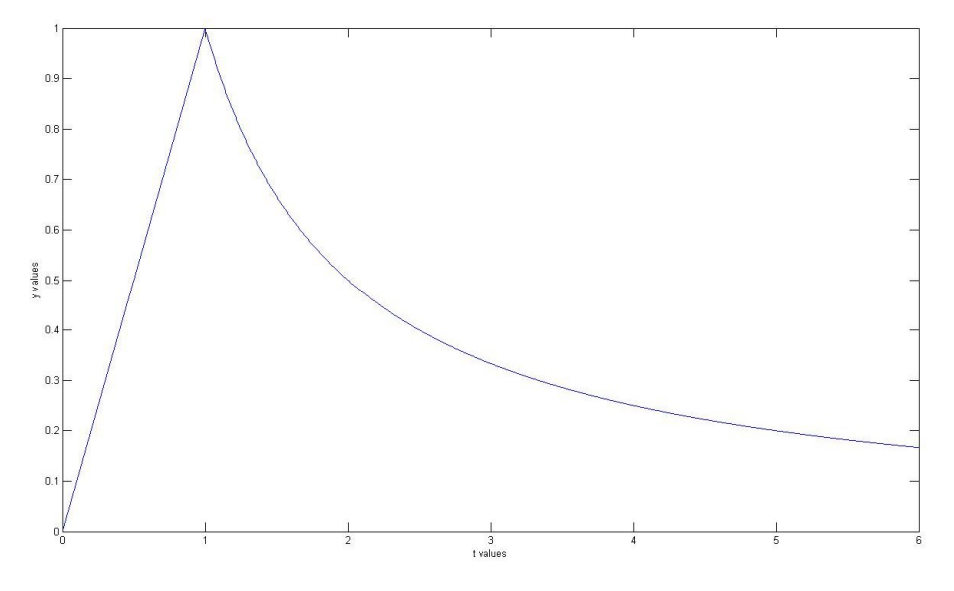

Method 2:

- >>  $t = 1$ inspace(0,6,1000);
- >> y = zeros(1,1000);
- >>  $y(t() < = 1) = t(t() < = 1);$
- >> y(t()>1) = 1**./** t(t()>1);
- >> figure
- >> plot(t,y);
- >> xlabel't values';
- >> ylabel'y values';

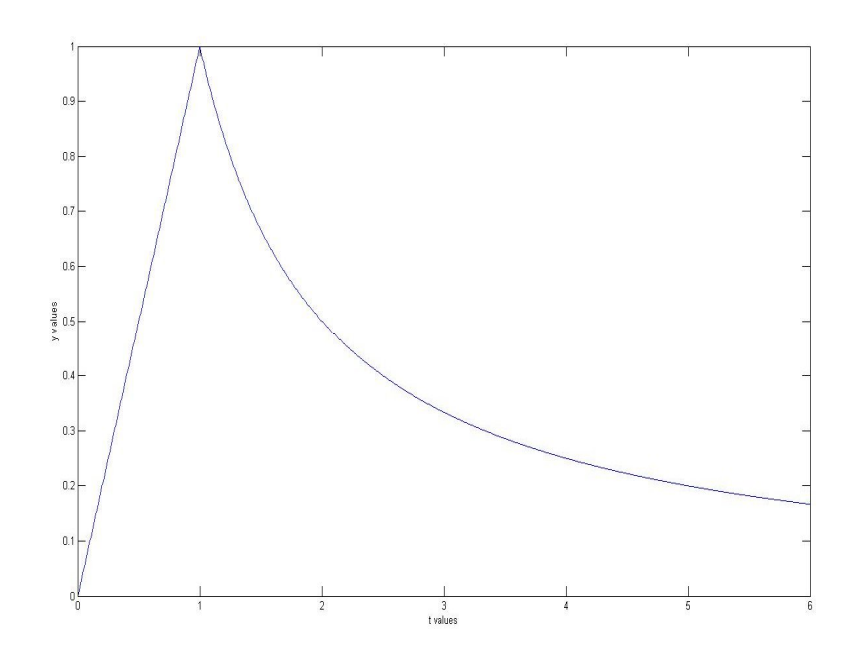

## Subplots

**Syntax: subplot (rows, columns, index)** 

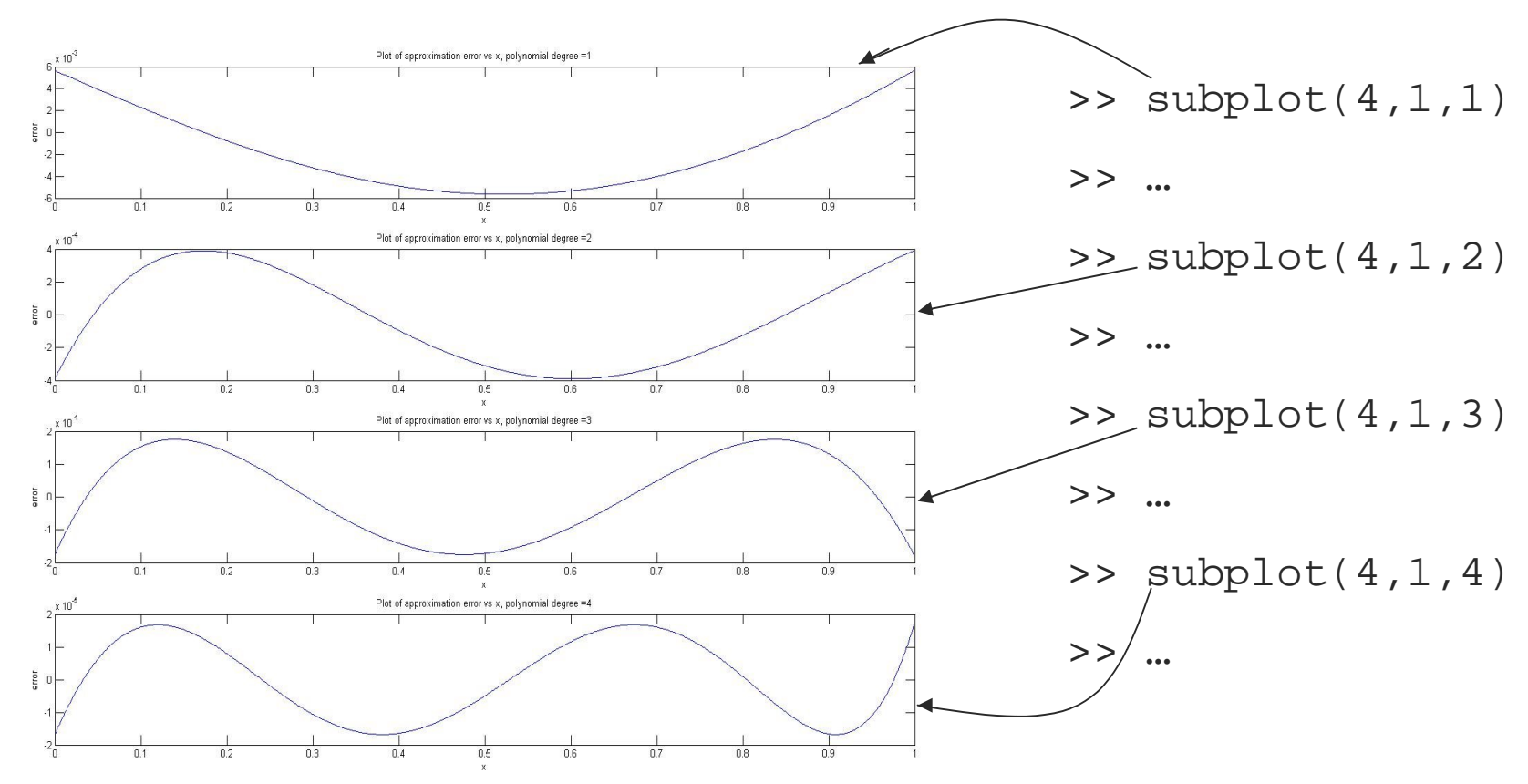

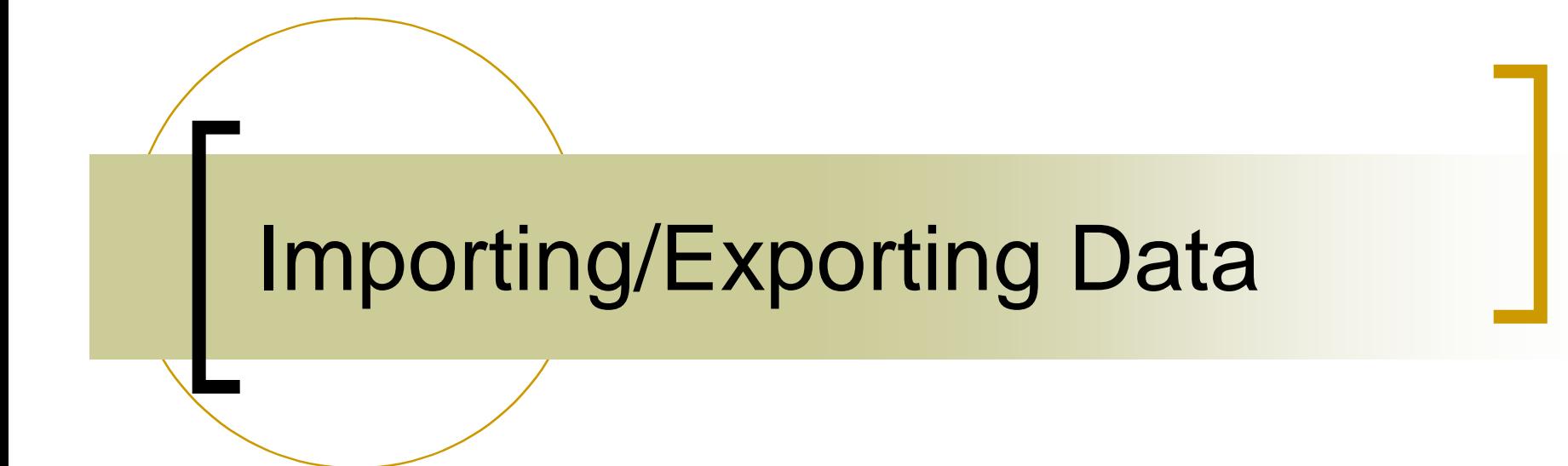

# Load and Save

**Using load and save** 

load filename  $\qquad$  - loads all variables from the file "filename" load filename  $x -$  loads only the variable x from the file load filename a\* - loads all variables starting with 'a' *for more information, type help load at command prompt*

save filename - saves all workspace variables to a binary .mat file named filename.mat

save filename x,y - saves variables x and y in filename.mat *for more information, type help save at command prompt*

## Import/Export from Excel sheet

Copy data from an excel sheet

```
>> x = xlsread(filename);
```
% if the file contains numeric values, text and raw data values, then

```
>> [numeric,txt,raw] = xlsread(filename);
```
■ Copy data to an excel sheet

>>x = xlswrite('c:\matlab\work\data.xls',A,'A2:C4')

% will write A to the workbook file, data.xls, and attempt to fit the elements of A into the rectangular worksheet region, A2:C4. On success, 'x' will contain '1', while on failure, 'x' will contain '0'. *for more information, type help xlswrite at command prompt*

#### Read/write from a text file

```
Notaina Septem Writing onto a text file
```

```
>> fid = fopen('filename.txt','w');
```

```
\Rightarrow count = fwrite(fid, x);
```

```
>> fclose(fid);
```
% creates a file named 'filename.txt' in your workspace and stores the values of variable 'x' in the file. 'count' returns the number of values successfully stored. Do not forget to close the file at the end.

```
Read from a text file
```

```
>> fid = fopen('filename.txt','r');
```

```
>> X = fscanf(fid,'%5d');
```

```
>> fclose(fid);
```
% opens the file 'filename.txt' which is in your workspace and loads the values in the format '%5d' into the variable x.

*Other useful commands: fread, fprintf*

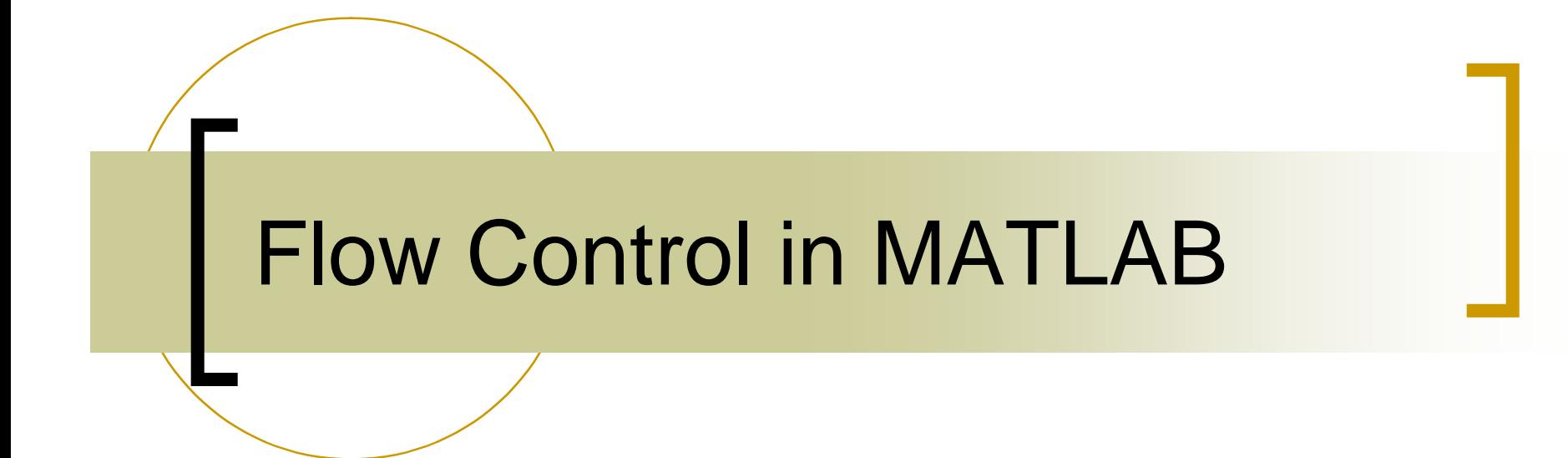

## Flow control

- **NATLAB has five flow control statements** 
	- if statements
	- switch statements
	- for loops
	- while loops
	- break statements

#### 'if' statement

- **The general form of the 'if'** statement is
	- >> if expression
	- >> …
	- >> elseif expression
	- >> …
	- >> else
	- >> …
	- >> end
- **Example 1:** >> if i == j >>  $a(i,j) = 2i$ >> elseif i >= j >>  $a(i,j) = 1;$ >> else >>  $a(i, j) = 0;$ >> end
- **Example 2:** >> if (attn>0.9)&(grade>60) >>  $pass = 1;$ >> end

#### 'switch' statement

- **switch** Switch among several cases based on expression
- **The general form of the switch** statement is:
	- >> switch switch\_expr
	- >> case case\_expr1
	- >> …
	- >> case case\_expr2
	- >> …
	- >> otherwise
	- >> …
	- >> end

 Example :  $>> x = 2, y = 3;$ >> switch x >> case x==y >> disp('x and y are equal'); >> case x>y >> disp('x is greater than y'); >> otherwise >> disp('x is less than y'); >> end x is less than y

#### Note: Unlike C, MATLAB doesn't need BREAKs in each case

## 'for' loop

- **for** Repeat statements a specific number of times
- **The general form of a for** statement is
	- >> for variable=expression
	- >> …
	- >> …
	- >> end

**Example 1:**  $\Rightarrow$  for  $x = 0:0.05:1$ >>  $print(f('d\nu',x);$ >> end

```
 Example 2:
\Rightarrow a = zeros(n,m);
\Rightarrow for i = 1:n>> for j = 1:m>> a(i,j) = 1/(i+j);>> end
>> end
```
#### 'while' loop

- while Repeat statements an indefinite number of times
- **The general form of a while** statement is
	- >> while expression
	- >> …
	- >> …
	- >> end

 Example 1:  $\Rightarrow$  n = 1;  $>> y = zeros(1, 10);$  $\Rightarrow$  while  $n \leq 10$ >>  $y(n) = 2*n/(n+1);$  $\Rightarrow$  n = n+1; >> end

**Example 2:**  $>> x = 1;$ >> while x >> %execute statements >> end

> Note: In MATLAB '1' is synonymous to TRUE and '0' is synonymous to 'FALSE'

## 'break' statement

- **EXTERGHT IN EXECUTE IS NOTE ASSESS In EXECUTION OF for and while loops**
- In nested loops, break terminates from the innermost loop only
- **Example:**

```
>> y = 3;\Rightarrow for x = 1:10>> printf('%5d',x);
>> if (x>y)
>> break;
>> end
>> end
```
1 2 3 4

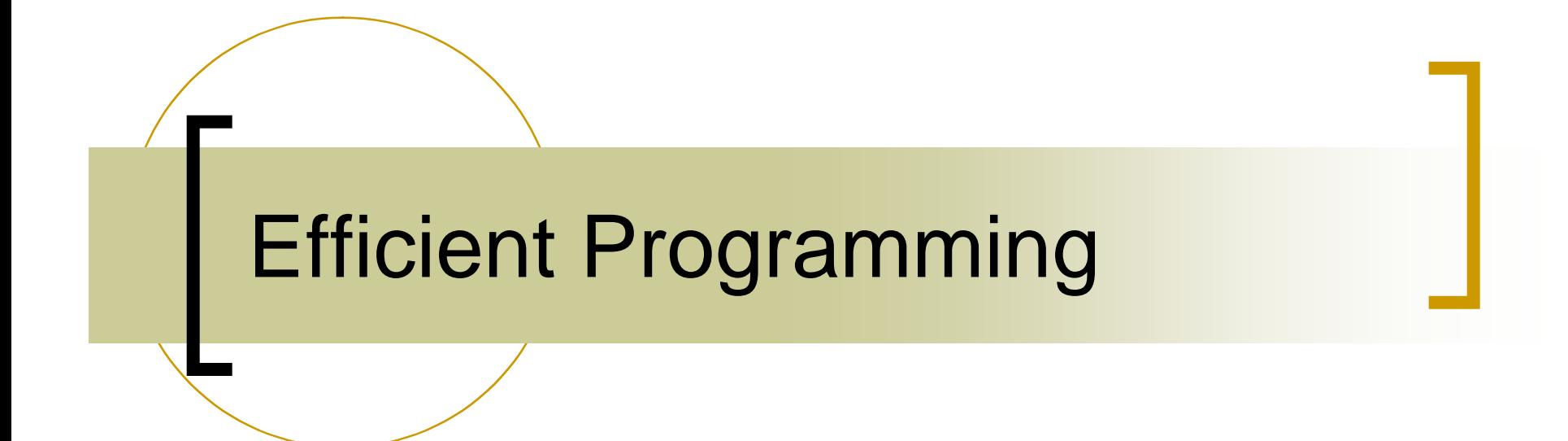

## **Efficient Programming in MATLAB**

- **Avoid using nested loops as far as possible**
- In most cases, one can replace nested loops with efficient matrix manipulation.
- $\blacksquare$  Preallocate your arrays when possible
- **MATLAB** comes with a huge library of in-built functions, use them when necessary
- **EXTERGHLIFIOL** Avoid using your own functions, MATLAB's functions are more likely to be efficient than yours.

# Example 1

 $\blacksquare$  Let x[n] be the input to a non causal FIR filter, with filter coefficients h[n]. Assume both the input values and the filter coefficients are stored in column vectors x,h and are given to you. Compute the output values y[n] for  $n = 1,2,3$  where

$$
y[n] = \sum_{k=0}^{19} h[k]x[n+k]
$$

## Solution

- **Method 1:**
- $>> y = zeros(1, 3);$
- $\gg$  for  $n = 1:3$
- >> for k = 0:19
- >>  $y(n) = y(n) + h(k) * x(n+k);$
- >> end
- >> end

**Nethod 2 (avoids inner loop):**  $>> y = zeros(1, 3);$  $\gg$  for  $n = 1:3$ >>  $y(n) = h' * x(n:(n+19))$ ; >> end

**Method 3 (avoids both the loops):**  $\Rightarrow$  X=  $[x(1:20), x(2:21), x(3:22)]$ ; >>  $y = h' * X;$ 

# Example 2

**Compute the value of the following function** 

$$
y(n) = 1^{3*}(1^3+2^3)^*(1^3+2^3+3^3)^*...*(1^3+2^3+...+n^3)
$$

for  $n = 1$  to 20

## **Solution**

```
Method 1:
>> y = zeros(20, 1);>> y(1) = 1;>> for n = 2:20
\Rightarrow for m = 1:n>> temp = temp + m^3;
>> end
>> y(n) = y(n-1) * temp;
>> temp = 0
>> end
```

```
Nethod 2 (avoids inner loop):
>> y = zeros(20, 1);>> y(1) = 1;>> for n = 2:20
>> temp = 1:n;>> y(n) = y(n-1) * sum(temp.^3);
>> end
```

```
Method 3 (avoids both the loops):
>> X = \text{tril}(\text{ones}(20) * \text{diag}(1:20));
>> x = sum(X.^{3}, 2);>> Y = tril(ones(20)*diag(x)) + ...triu(ones(20)) - eye(20);>> y = prod(Y, 2);
```
#### Getting more help

Where to get help?

- **IF IN MATLAB's prompt type : help, lookfor, helpwin, helpdesk, demos**
- **Deta** On the Web: http://www.mathworks.com/support http://www.mathworks.com/products/demos/# http://www.math.siu.edu/MATLAB/tutorials.html http://math.ucsd.edu/~driver/21d -s99/MATLAB-primer.html http://www.mit.edu/~pwb/cssm/ http://www.eecs.umich.edu/~aey/eecs216/.html